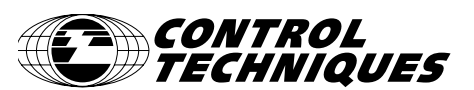

**DRIVE CENTRE** TEL: (416) 231-6767

Tel +1 952 995 8000 Fax +1 952 995 8099 www.emersonct.com

# *MODEL 310 - GRAPHIC LCD OPERATOR INTERFACE TERMINAL WITH VGA DISPLAY AND TOUCHSCREEN*

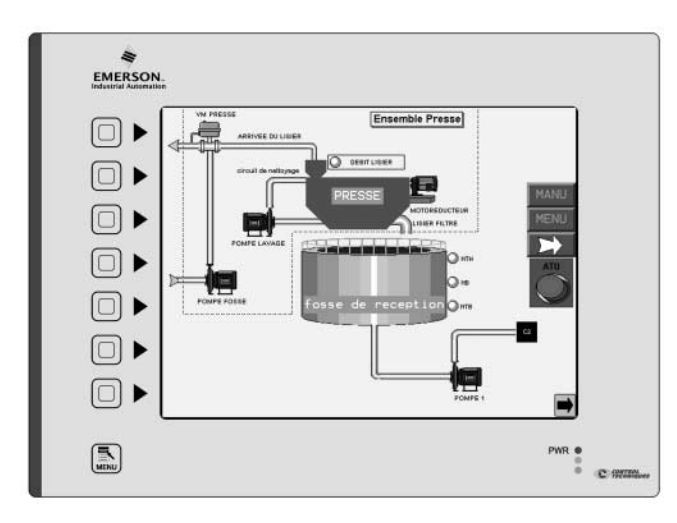

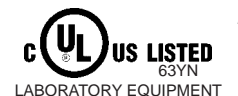

*FOR USE IN HAZARDOUS LOCATIONS: Class I, Division 2, Groups A, B, C, and D Class II, Division 2, Groups F and G Class III, Division 2* 

Red Lion Controls Part Number G310C00U, File # E211967

# **GENERAL DESCRIPTION**

The CTVUE-310C Operator Interface Terminal combines unique capabilities normally expected from high-end units with a very affordable price. It is built around a high performance core with integrated functionality.

The 310 is able to communicate with many different types of hardware using high-speed RS232/422/485 communications ports and Ethernet 10 Base T/100 Base-TX communications. In addition, the 310 features USB for fast downloads of configuration files and access to trending and data logging. A CompactFlash socket is provided so that Flash cards can be used to collect your trending and data logging information as well as to store larger configuration files.

In addition to accessing and controlling of external resources, the 310 allows a user to easily view and enter information. Users can enter data through the touchscreen or front panel 8-button keypad. The 310 uses an overlay with a textured finish and keys that are embossed.

# **ORDERING INFORMATION**

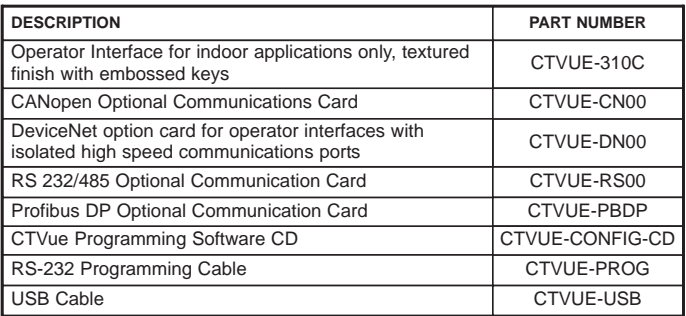

#### ! *Configured using CTVue Configurator software*

- ! *Up to 5 RS-232/422/485 communications ports (2 RS-232 and 1 RS-422/485 on board, 1 RS-232 and 1 RS422/485 on optional communications card)*
- ! *10 Base T/100 Base-TX Ethernet Port to network units and host web pages*
- ! *USB Port to download the unit's configuration from a PC or for data transfers to a PC*
- ! *Unit's configuration is stored in non-volatile memory (8Mbyte Flash)*
- ! *CompactFlash® Socket to increase memory capacity*
- ! *10.4-inch TFT 256 Color VGA 640x480 pixel LCD*
- ! *8-button keypad for on-screen menus*
- ! *Three front panel LEDs*
- ! *Power unit from 24VDC ±20% supply*
- ! *Resistive Analog Touchscreen*

 $\epsilon$ 

#### **CONTENTS OF PACKAGE**

- 310 Operator Interface.
- Panel Gasket.
- This hardware bulletin.
- Template for panel cutout.
- Hardware packet for mounting unit into panel.
- Terminal block for connecting power.

#### **SAFETY SUMMARY**

All safety related regulations, local codes and instructions that appear in the manual or on equipment must be observed to ensure personal safety and to prevent damage to either the instrument or equipment connected to it. If equipment is used in a manner not specified by the manufacturer, the protection provided by the equipment may be impaired.

Do not use the controller to directly command motors, valves, or other actuators not equipped with safeguards. To do so can be potentially harmful to persons or equipment in the event of a fault to the controller.

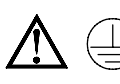

The protective conductor terminal is bonded to conductive parts of the equipment for safety purposes and must be connected to an external protective earthing system.

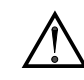

WARNING - EXPLOSION HAZARD - SUBSTITUTION OF COMPONENTS MAY IMPAIR SUITABILITY FOR CLASS I, DIVISION 2/CLASS II, DIVISION 2/CLASS III, DIVISION 2

**CAUTION: Risk Of Danger.** Read complete instructions prior to installation and operation of the unit.

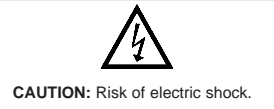

CompactFlash is a registered trademark of CompactFlash Association.

# **SPECIFICATIONS**

#### 1. **POWER REQUIREMENTS**:

+24 VDC ±20% @ 33 W maximum.

Must use Class 2 or SELV rated power supply.

Power connection via removable three position terminal block. *Notes:* 

- *1. The front panel PWR LED indicates power.*
- *2. The 310's circuit common is not connected to the enclosure of the unit. See "Connecting to Earth Ground" in the section "Installing and Powering the 310."*
- 2. **BATTERY**: Lithium coin cell. Typical lifetime of 10 years.

#### 3. **LCD MODULE DISPLAYS**:

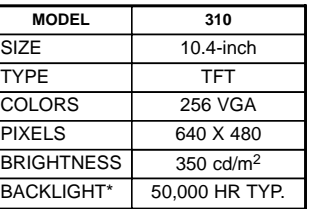

- \*Lifetime at room temperature. Refer to "Display" in the "Software/Unit Operation" section.
- 4. **8-KEY KEYPAD**: for on-screen menus.
- 5. **TOUCHSCREEN**: Resistive analog
- 6. **MEMORY**:

**On Board User Memory**: 8 Mbyte of onboard non-volatile Flash memory. **Memory Card**: CompactFlash Type II slot for Type I and Type II CompactFlash cards.

7. **COMMUNICATIONS**:

**USB Port**: Adheres to USB specification 1.1. Device only using Type B connection.

WARNING - DO NOT CONNECT OR DISCONNECT CABLES WHILE POWER IS APPLIED UNLESS AREA IS KNOWN TO BE NON-HAZARDOUS. USB PORT IS FOR SYSTEM SET-UP AND DIAGNOSTICS AND IS NOT INTENDED FOR PERMANENT CONNECTION.

**Serial Ports**: Format and Baud Rates for each port are individually software programmable up to 115,200 baud.

PGM Port: RS232 port via RJ12.

- COMMS Ports: RS422/485 port via RJ45, and RS232 port via RJ12.
- DH485 TXEN: Transmit enable; open collector,  $V_{OH} = 15$  VDC,  $V_{OL} = 0.5$  V @ 25 mA max.

*Note: For additional information on the communications or signal common and connections to earth ground please see the "Connecting to Earth Ground" in the section "Installing and Powering the 310."* **Ethernet Port**: 10 BASE-T / 100 BASE-TX

RJ45 jack is wired as a NIC (Network Interface Card).

#### 8. **ENVIRONMENTAL CONDITIONS**:

**Operating Temperature Range**: 0 to 50°C

**Storage Temperature Range**: -20 to 70°C

**Operating and Storage Humidity**: 80% maximum relative humidity (noncondensing) from 0 to 50°C.

**Altitude**: Up to 2000 meters.

#### 9. **CERTIFICATIONS AND COMPLIANCES**:

- **SAFETY** Red Lion Controls Part Number: G310C00U
- UL Recognized Component, File #E179259, UL61010-1, CSA 22.2 No.61010-1 Recognized to U.S. and Canadian requirements under the Component Recognition Program of Underwriters Laboratories, Inc.
- UL Listed, File #E211967, UL61010-1, UL1604, CSA 22.2 No. 61010.1, CSA 22.2 No. 213-M1987

LISTED by Und. Lab. Inc. to U.S. and Canadian safety standards

- Type 4X Indoor Enclosure rating (Face only), UL50
- IECEE CB Scheme Test Certificate #US/9737/UL,
	- CB Scheme Test Report #E179259-V01-S04

Issued by Underwriters Laboratories Inc.

IEC 61010-1, EN 61010-1: Safety requirements for electrical equipment for measurement, control, and laboratory use, Part 1.

#### IP66 Enclosure rating (Face only), IEC 529 **ELECTROMAGNETIC COMPATIBILITY**

Emissions and Immunity to EN 61326: Electrical Equipment for Measurement, Control and Laboratory use.

#### **Immunity to Industrial Locations:**

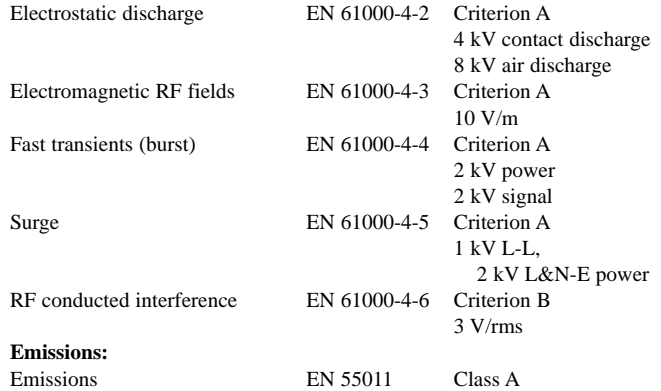

*Notes:*

*1. Criterion A: Normal operation within specified limits.*

*2. Criterion B: Temporary loss of performance from which the unit selfrecovers.*

10. **CONNECTIONS**: Compression cage-clamp terminal block.

Wire Gage: 12-30 AWG copper wire Torque: 5-7 inch-pounds (56-79 N-cm)

- 11. **CONSTRUCTION**: Steel rear metal enclosure with NEMA 4X/IP66 for indoor use aluminum front plate when correctly fitted with the gasket provided. Installation Category II, Pollution Degree 2.
- 12. **MOUNTING REQUIREMENTS**: Maximum panel thickness is 0.25" (6.3 mm). For NEMA 4X/IP66 for indoor use sealing, a steel panel with a minimum thickness of 0.125" (3.17 mm) is recommended.

**Maximum Mounting Stud Torque**: 17 inch-pounds (1.92 N-m)

13. **WEIGHT**: 5.53 lbs (2.51 Kg)

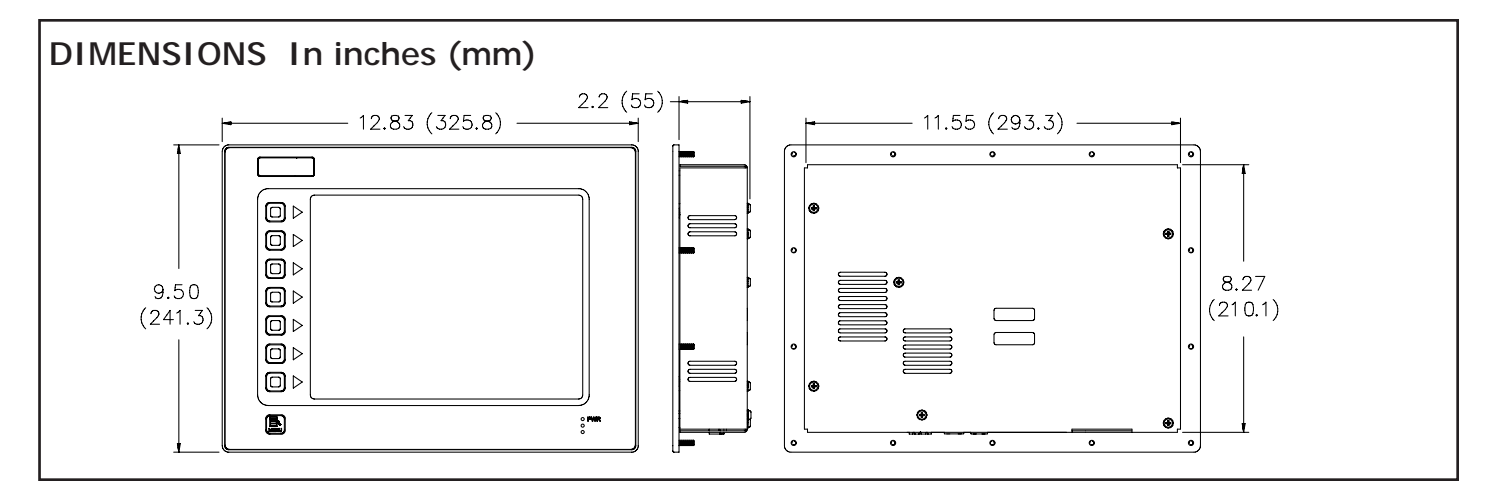

# **INSTALLING AND POWERING THE 310**

## **MOUNTING INSTRUCTIONS**

This operator interface is designed for through-panel mounting. A panel cutout diagram and a template are provided. Care should be taken to remove any loose material from the mounting cut-out to prevent that material from falling into the operator interface during installation. A gasket is provided to enable sealing to NEMA 4X/IP66 indoor use specification. Install the 14 kep nuts provided and tighten evenly for uniform gasket compression.

*Note: Tightening the kep nuts beyond a maximum of 17 inch-pounds (1.92 N-m) may cause damage to the front panel.*

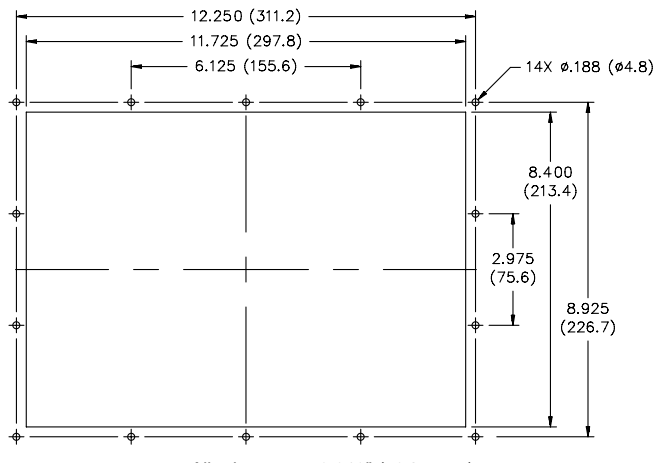

*All tolerances ±0.010" (±0.25 mm).*

ALL NONINCENDIVE CIRCUITS MUST BE WIRED USING DIVISION 2 WIRING METHODS AS SPECIFIED IN ARTICLE 501- 4 (b), 502-4 (b), AND 503-3 (b) OF THE NATIONAL ELECTRICAL CODE, NFPA 70 FOR INSTALLATION WITHIN THE UNITED STATES, OR AS SPECIFIED IN SECTION 19-152 OF CANADIAN ELECTRICAL CODE FOR INSTALLATION IN CANADA.

## **CONNECTING TO EARTH GROUND**

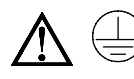

The protective conductor terminal is bonded to conductive parts of the equipment for safety purposes and must be connected to an external protective earthing system.

Each 310 has a chassis ground terminal on the back of the unit. Your unit should be connected to earth ground (protective earth).

The chassis ground is not connected to signal common of the unit. Maintaining isolation between earth ground and signal common is not required to operate your unit. But, other equipment connected to this unit may require isolation between signal common and earth ground. *To maintain isolation between signal common and earth ground care must be taken when connections are made to the unit.* For example, a power supply with isolation between its signal common and earth ground must be used. Also, plugging in a USB cable may connect signal common and earth ground.<sup>1</sup>

<sup>1</sup> USB's shield may be connected to earth ground at the host. USB's shield in turn may also be connected to signal common.

## **POWER SUPPLY REQUIREMENTS**

The 310 requires a 24 VDC power supply rated at 33 W. Your unit may draw considerably less the rated power depending upon the options being used. As additional features are used your unit will draw increasing amounts of power. Items that could cause increases in current are additional communications, optional communications card, CompactFlash card, and other features programmed through CTVue.

In any case, it is very important that the power supply is mounted correctly if the unit is to operate reliably. Please take care to observe the following points:

- The power supply must be mounted close to the unit, with usually not more than 6 feet (1.8 m) of cable between the supply and the operator interface. Ideally, the shortest length possible should be used.
- The wire used to connect the operator interface's power supply should be at least 22-gage wire. If a longer cable run is used, a heavier gage wire should be used. The routing of the cable should be kept away from large contactors, inverters, and other devices which may generate significant electrical noise.
- A power supply with a Class 2 or SELV rating is to be used. A Class 2 or SELV power supply provides isolation to accessible circuits from hazardous voltage levels generated by a mains power supply due to single faults. SELV is an acronym for "safety extra-low voltage." Safety extra-low voltage circuits shall exhibit voltages safe to touch both under normal operating conditions and after a single fault, such as a breakdown of a layer of basic insulation or after the failure of a single component has occurred.

# **COMMUNICATING WITH THE 310**

#### **PROGRAMMING A 310**

The 310 is programmed using CTVue Configurator software. The software is available as a free download from Control Techniques' website, or it can be ordered on CD. Updates to the software for new features and drivers are posted on the website as they become available. By programming the 310 using the latest version of the software, you are assured that your unit has the most up to date feature set. The software can program the 310 through the RS232 PGM port, USB port, or CompactFlash.

The USB port is connected using a standard USB cable with a Type B connector. The driver needed to use the USB port will be installed with the software. If this driver has not been installed, it can be downloaded from the website.

The RS232 PGM port uses a programming cable made by Control Techniques to connect to the DB9 COM port of your computer. If you choose to make your own cable, use the "310 Port Pin Out Diagram" for wiring information.

The CompactFlash can be used to program a CTVue by placing a configuration file and firmware on the CompactFlash card. The card is then inserted into the target CTVue and powered. Refer to the CTVue literature for more information on the proper names and locations of the files.

## **USB, DATA TRANSFERS FROM THE**

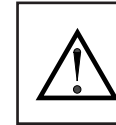

WARNING - DO NOT CONNECT OR DISCONNECT CABLES WHILE POWER IS APPLIED UNLESS AREA IS KNOWN TO BE NON-HAZARDOUS. USB PORT IS FOR SYSTEM SET-UP AND DIAGNOSTICS AND IS NOT INTENDED FOR PERMANENT CONNECTION.

#### **COMPACTFLASH CARD**

In order to transfer data from the CompactFlash card via the USB port, a driver must be installed on your computer. This driver is installed with CTVue Configurator and is located in the folder C:\Program Files\Control Techniques\CTVUE \Device\ after CTVue Configurator is installed. This may have already been accomplished if your 310 was configured using the USB port.

Once the driver is installed, connect the 310 to your PC with a USB cable, and follow "Mounting the CompactFlash" instructions in the CTVue Configurator user manual.

#### **ETHERNET COMMUNICATIONS**

Ethernet communications can be established at either 10 BASE-T or 100 BASE-TX. The 310 unit's RJ45 jack is wired as a NIC (Network Interface Card). For example, when wiring to a hub or switch use a straight-through cable, but when connecting to another NIC use a crossover cable.

The Ethernet connector contains two LEDs. A yellow LED in the upper right, and a bi-color green/amber LED in the upper left. The LEDs represent the following statuses.

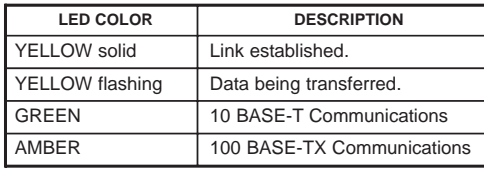

The CTVue manual contains additional information on Ethernet communications.

#### **RS232 PORTS**

The 310 has two RS232 ports. There is the PGM port and the COMMS port. Although only one of these ports can be used for programming, both ports can be used for communications with a PLC.

The RS232 PGM port can be used for either master or slave protocols with any 310 configuration.

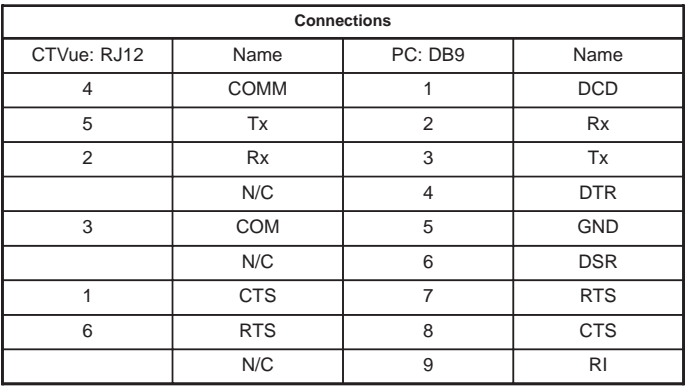

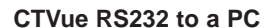

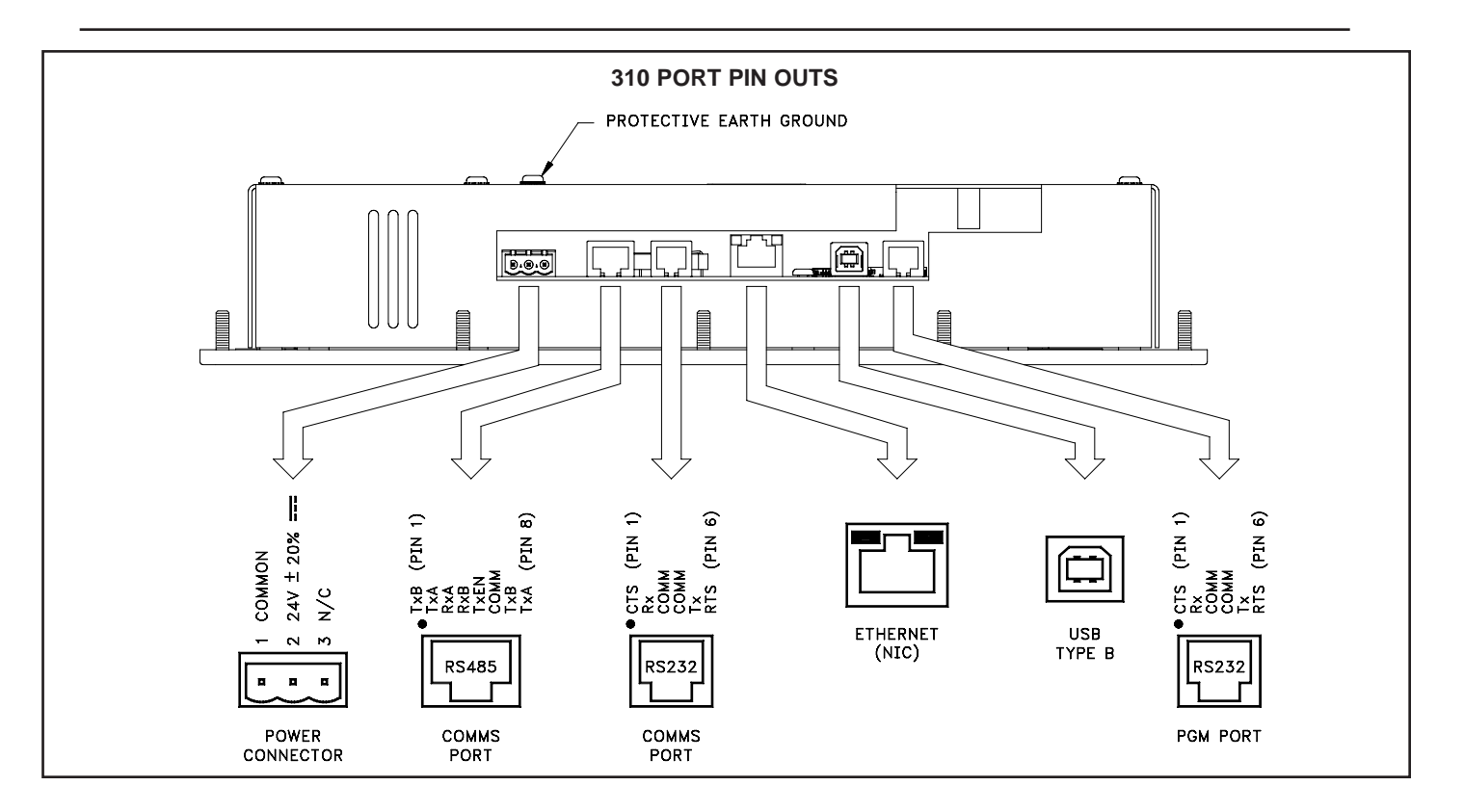

#### **RS422/485 COMMS PORT**

The 310 has one RS422/485 port. This port can be configured to act as either RS422 or RS485.

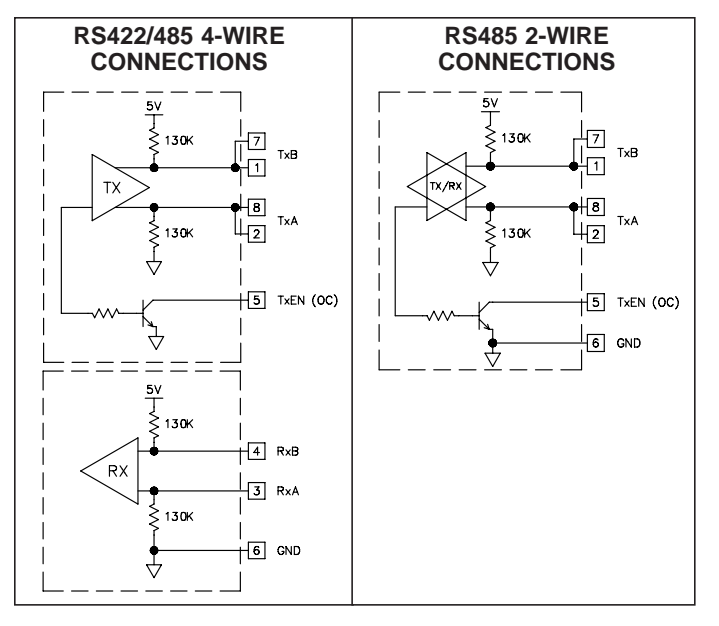

# **SOFTWARE/UNIT OPERATION**

#### **CTVue CONFIGURATOR SOFTWARE**

CTVue Configurator software is available as a free download from Control Techniques' website or it can be ordered on a CD, see "Ordering Information" for part number. The latest version of the software is always available from the website, and updating your copy is free.

#### **DISPLAY**

This operator interface uses a liquid crystal display (LCD) for displaying text and graphics. The display utilizes a cold cathode fluorescent tube (CCFL) for lighting the display. The CCFL tubes can be dimmed for low light conditions.

These CCFL tubes have a limited lifetime. Backlight lifetime is based upon the amount of time the display is turned on at full intensity. Turning the backlight off when the display is not in use can extend the lifetime of your backlight. This can be accomplished through the CTVue Configurator software when programming your unit.

#### **KEYPAD**

The 310 keypad consists of eight keys for on-screen menus.

#### **TOUCHSCREEN**

This operator interface utilizes a resistive analog touchscreen for user input. The unit will only produce an audible tone (beep) when a touch on an active touchscreen cell in sensed. The touchscreen is fully functional as soon as the operator interface is initialized, and can be operated with gloved hands.

# **BACKLIGHT REPLACEMENT**

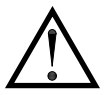

#### **CAUTION:**

Backlight is not field replaceable. Unit must be returned to Control Techniques for repair.

#### **DH485 COMMUNICATIONS**

The 310's RS422/485 COMMS port can also be used for Allen Bradley DH485 communications.

**WARNING**: **DO NOT** use a standard DH485 cable to connect this port to Allen Bradley equipment.

**CTVue to AB SLC 500**

| <b>Connections</b> |             |                |               |
|--------------------|-------------|----------------|---------------|
| RJ45: CTVue        | Name        | RJ45: A-B      | Name          |
|                    | <b>TxB</b>  | 1              | A             |
| $\overline{2}$     | <b>TxA</b>  | $\overline{2}$ | в             |
| 3, 8               | <b>RxA</b>  |                | <b>24V</b>    |
| 4, 7               | <b>RxB</b>  |                | <b>COMM</b>   |
| 5                  | <b>TxEN</b> | 5              | <b>TxEN</b>   |
| 6                  | <b>COMM</b> | 4              | <b>SHIELD</b> |
| 4, 7               | <b>TxB</b>  |                | <b>COMM</b>   |
| 3, 8               | TxA         |                | <b>24V</b>    |

#### **FRONT PANEL LEDS**

There are three front panel LEDs. Shown below is the default status of the LEDs.

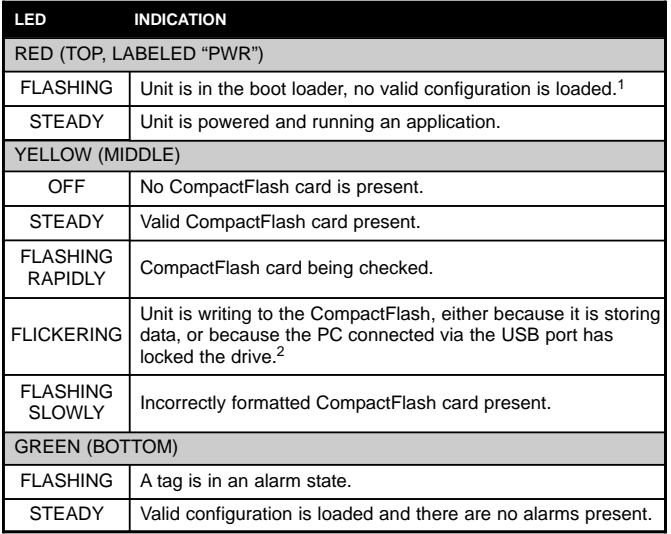

<sup>1</sup> The operator interface is shipped without a configuration. After downloading a configuration, if the light remains in the flashing state continuously, try cycling power. If the LED still continues to flash, try downloading a configuration again.

<sup>2</sup> Do not turn off power to the unit while this light is flickering. The unit writes data in two minute intervals. Later Microsoft operating systems will not lock the drive unless they need to write data; Windows 98 may lock the drive any time it is mounted, thereby interfering with logging. Refer to "Mounting the CompactFlash" in the CTVue Configurator User Manual.

#### **TROUBLESHOOTING YOUR 310**

If for any reason you have trouble operating, connecting, or simply have questions concerning your new 310, contact Control Techniques' technical support. For contact information, refer to the front page of this bulletin for phone and fax numbers.

> EMAIL: info@emersonct.com Web Site: http://www.emersonct.com

### **BATTERY & TIME KEEPING**

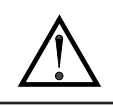

WARNING - EXPLOSION HAZARD - THE AREA MUST BE KNOWN TO BE NON-HAZARDOUS BEFORE SERVICING/ REPLACING THE UNIT AND BEFORE INSTALLING OR REMOVING I/O WIRING AND BATTERY.

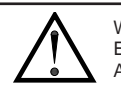

WARNING - EXPLOSION HAZARD - DO NOT DISCONNECT EQUIPMENT UNLESS POWER HAS BEEN DISCONNECTED AND THE AREA IS KNOWN TO BE NON-HAZARDOUS.

A battery is used to keep time when the unit is without power. Typical accuracy of the 310 time keeping is less than one minute per month drift. The battery of a 310 unit does not affect the unit's memory, all configurations and data is stored in non-volatile memory.

To change the battery of a 310, remove power, cabling, and then the rear cover of the unit. To remove the cover, remove the five screws designated by the arrows on the rear of the unit. Then, by lifting the top side, hinge the cover, thus providing clearance for the connectors on the bottom side of the PCB as shown in the illustration below. Install in the reverse manner.

Remove the old battery\* from the holder and replace with the new battery. Replace the rear cover, cables, and re-apply power. Using CTVue Configurator or the unit's keypad, enter the correct time and date.

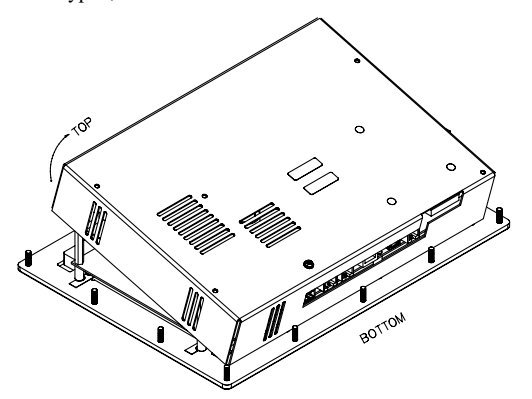

*\* Please note that the old battery must be disposed of in a manner that complies with your local waste regulations. Also, the battery must not be disposed of in fire, or in a manner whereby it may be damaged and its contents come into contact with human skin.*

*The battery used by the 310 is a lithium type CR2025.*

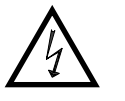

#### **CAUTION: RISK OF ELECTRIC SHOCK**

The inverter board, attached to the mounting plate, supplies the high voltage to operate the backlight. Touching the inverter board may result in injury to personnel.

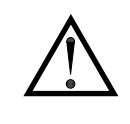

**CAUTION**: The circuit board contains static sensitive components. Before handling the operator interface without the rear cover attached, discharge static charges from your body by touching a grounded bare metal object. Ideally, handle the operator interface at a static controlled clean workstation. Also, do not touch the surface areas of the circuit board. Dirt, oil, or other contaminants may adversely affect circuit operation.

**310**

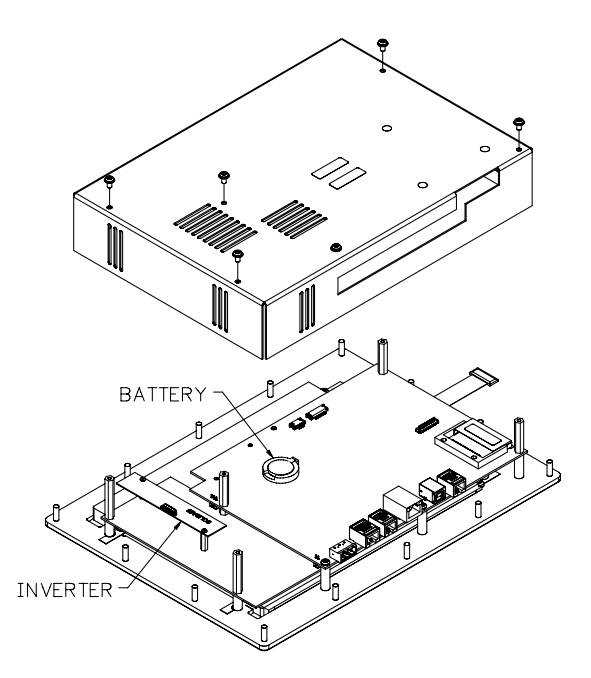

# **OPTIONAL FEATURES AND ACCESSORIES**

#### **COMPACTFLASH SOCKET**

CompactFlash socket is a Type II socket that can accept either Type I or II cards. Use cards with a minimum of 4 Mbytes and a maximum of 2 Gbytes with the 310's CompactFlash socket. Cards are available at most computer and office supply retailers.

CompactFlash can be used for configuration transfers, larger configurations, data logging, and trending.

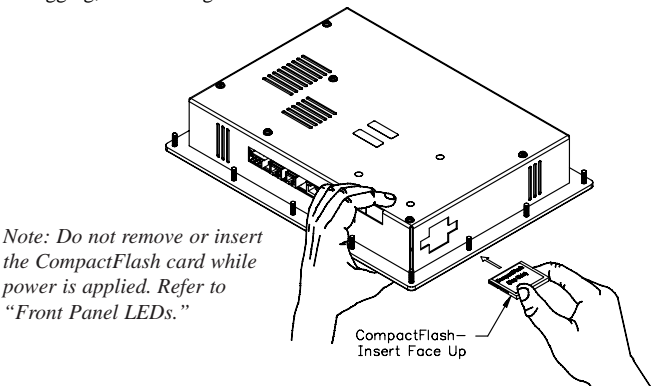

Information stored on a CompactFlash card by a 310 can be read by a card reader attached to a PC. This information is stored in IBM (Windows®) PC compatible FAT16 file format.

#### **OPTIONAL COMMUNICATION CARD**

Control Techniques offers optional communication cards for fieldbus communications. These communication cards will allow your 310 to communicate with many of the popular fieldbus protocols.

Control Techniques is also offering a communications card for additional RS232 and RS422/485 communications. Visit Control Techniques' website for information and availability of these cards.